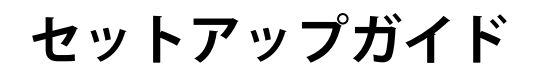

## FlexScan<sup>®</sup> **EV3240X カラー液晶モニター**

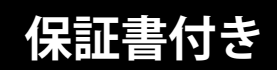

#### **重要**

- ご使用前には必ず使用上の注意およびセットアップガイドをよくお読みになり、正しくお使いください。
- 裏表紙に保証書があります。このセットアップガイドは大切に保管してください。
- 取扱説明書は付属していません。当社Webサイトからダウンロードしてください[\(P.3](#page-1-0)参照)。

<span id="page-1-0"></span>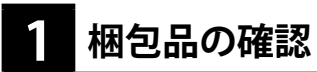

万一不足しているものがある場合は、販売店または別紙のお客様相談窓口にお問合わせください。

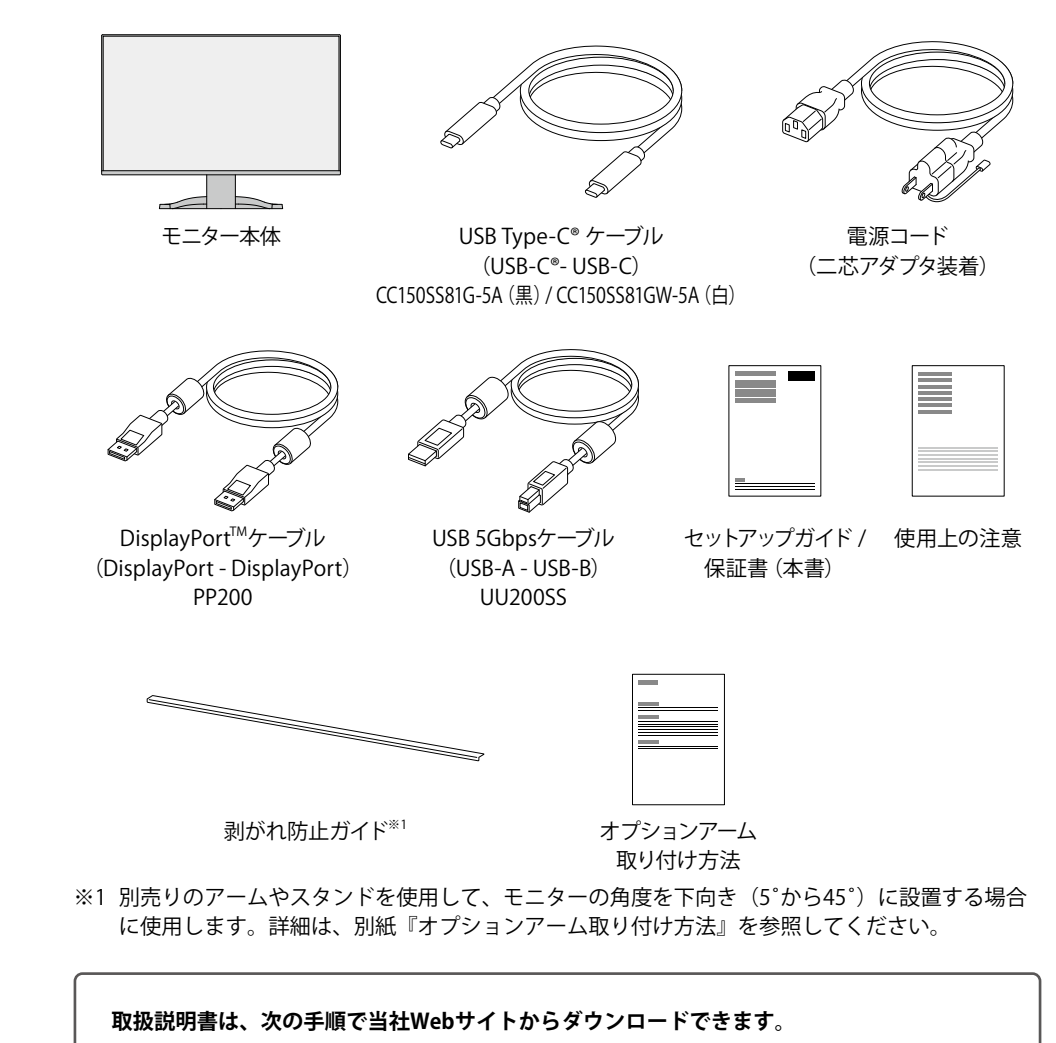

## 1. [www.eizo.co.jpに](https://www.eizo.co.jp)アクセスします。

- 2. メニューから「サポート」>「取扱説明書」を選択します。
- 3. 「製品名から検索」のテキストボックスに「EV3240X」と入力して、「検索」ボタンを押します。
- 4. EV3240X 取扱説明書のアイコンをクリックします。

**コンピュータがUSB-C映像出力に対応している場合**

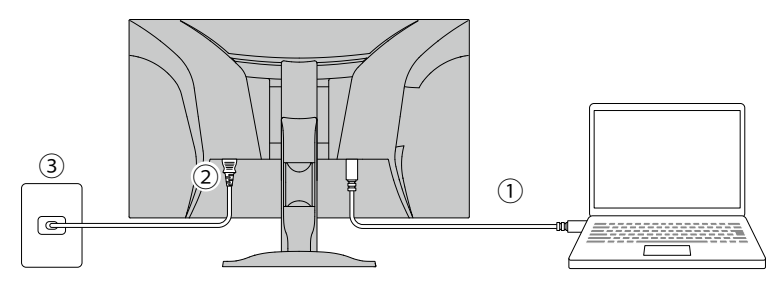

- 1. モニターとコンピュータを付属のUSB-Cケーブルで接続します。
- 2. 電源コネクタに電源コードをしっかりと奥まで差し込み、モニターの主電源スイッチがオンになってい ることを確認します。
- 3. 電源コードをコンセントに差し込みます。

主電源スイッチ 電源コネクタ USB -Cコネクタ(アップストリーム) a E  $\boxed{2}$  $\sqrt{d}$  $\implies$  $\overline{\phantom{a}}$ IIV  $\mathbf{P}$ 홂  $ss \leftarrow$  ss $\leftarrow$  $\widehat{2}$ <sup>o</sup>  $\bm{\varpi}$ Homi Hom: 1  $\equiv$ オフ オン<u>(၀</u> ③  $\left( \bigcap \right)$ **D** DES 1 (0

電源コンセントが二芯の場合、付属の二芯アダプタを使用し、 アースリード(緑)を必ず接地してください。

## **コンピュータがUSB-C映像出力に対応していない場合**

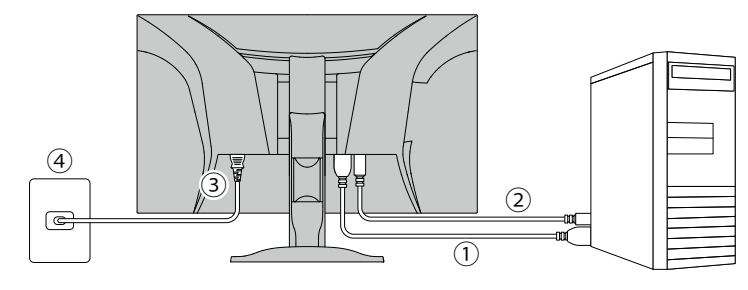

- 1. モニターとコンピュータを付属の DisplayPort ケーブルで接続します。
- 2. モニターとコンピュータを付属の USB 5Gbps ケーブルで接続します。
- 3. 電源コネクタに電源コードをしっかりと奥まで差し込み、モニターの主電源スイッチがオンになってい ることを確認します。
- 4. 電源コードをコンセントに差し込みます。

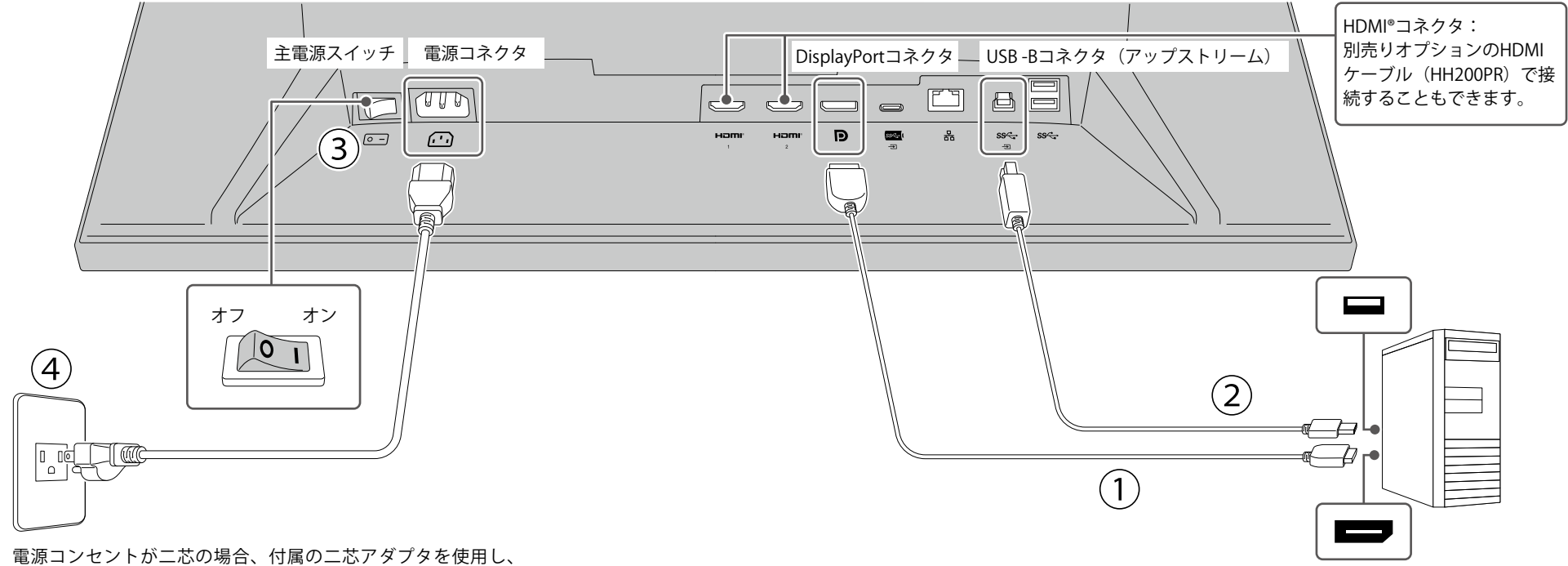

アースリード(緑)を必ず接地してください。

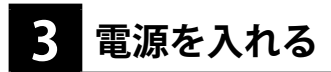

1. モニター前面の のスイッチに触れると、電源ランプが白色に点灯します。

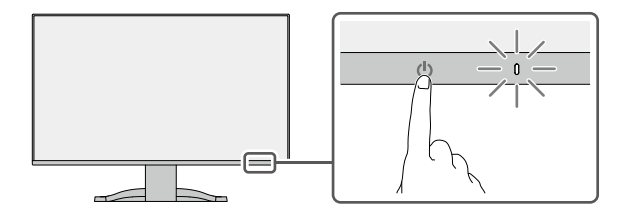

2. コンピュータの電源が入っていない場合は、電源を入れます。

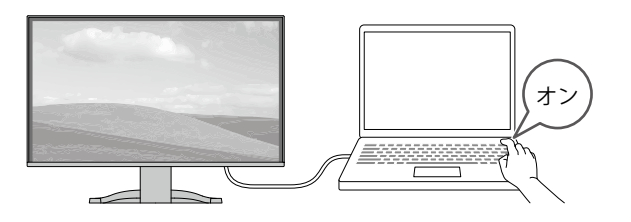

画面が表示されない時は[、「画面が映らないときは」\(P.16\)を](#page-8-0)参照してください。

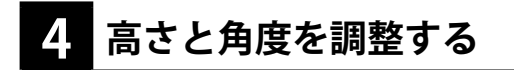

モニターの高さや角度を調整できます。ストッパーはなく、無段階で調整が可能です。画面を手で強 く押さえつけないようにご注意ください。

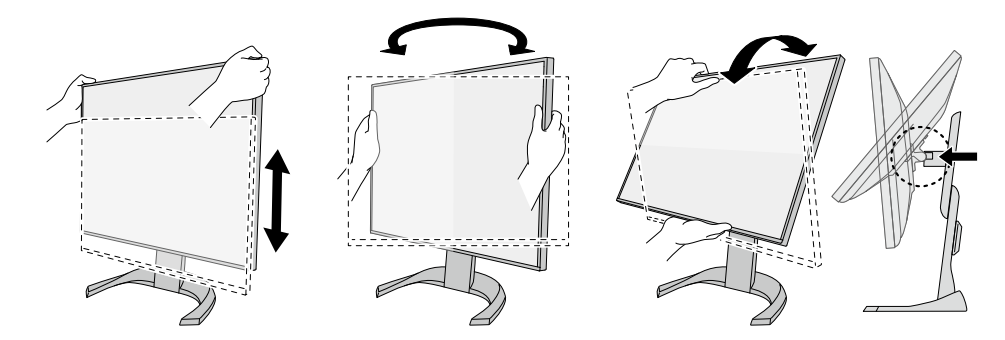

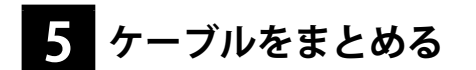

ケーブルカバーを利用するとすっきりとケーブルをまとめることができます。 基本的なセットアップはこれで完了です。

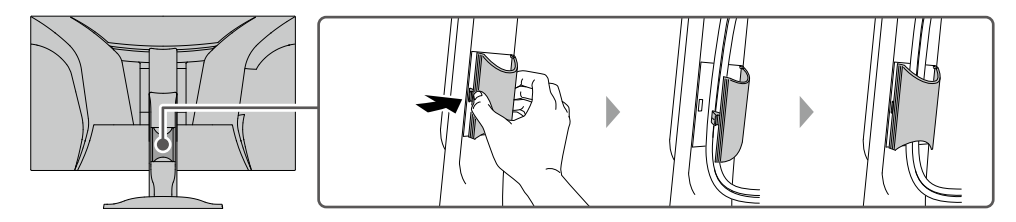

ロック部を内側に強く押しながら開きます。

## <span id="page-4-0"></span>**6 Webで詳しい使い方を見る**

当社Webサイトには、製品の詳細情報や便利な使い方を掲載しています。 サイト内検索ボックスにキーワードを入力することで、簡単に関連情報にアクセスできます。

例:「表示設定」と検索すると、モニター表示に関連するコンピュータの設定方法が検索結果に出て きます。

#### **URL: [www.eizo.co.jp](https://www.eizo.co.jp)**

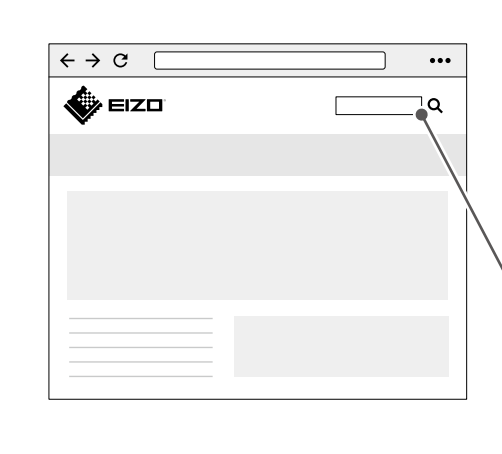

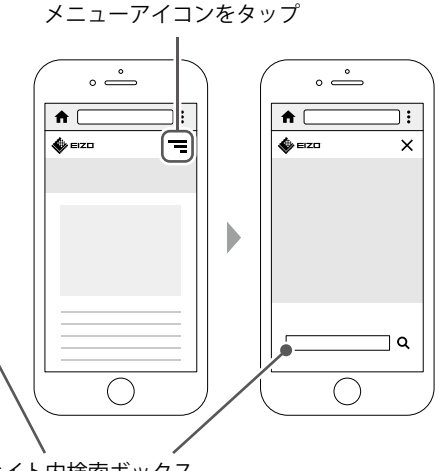

サイト内検索ボックス

**補足情報** 

製品の便利な機能や役立つ情報をご紹介します。詳細情報は、取扱説明書または当社Webサイトを 参照してください。 **キャランス アンスティック かんしゃ アンスティック かんしょう かいしゃ かいしゃ かいしゃ <mark>操作スイッチ</mark> かいしょう** 

- **取扱説明書** ························ 関連する取扱説明書の章です。取扱説明書のダウンロード方法は、 [P.3を](#page-1-0)参照してください。
- **サイト内検索** ···················· 当社Webサイト[\(www.eizo.co.jp\)](https://www.eizo.co.jp)で検索に使用するキーワードです。 検索方法は、[「Webで詳しい使い方を見る」\(P.9\)](#page-4-0)を参照してく ださい。

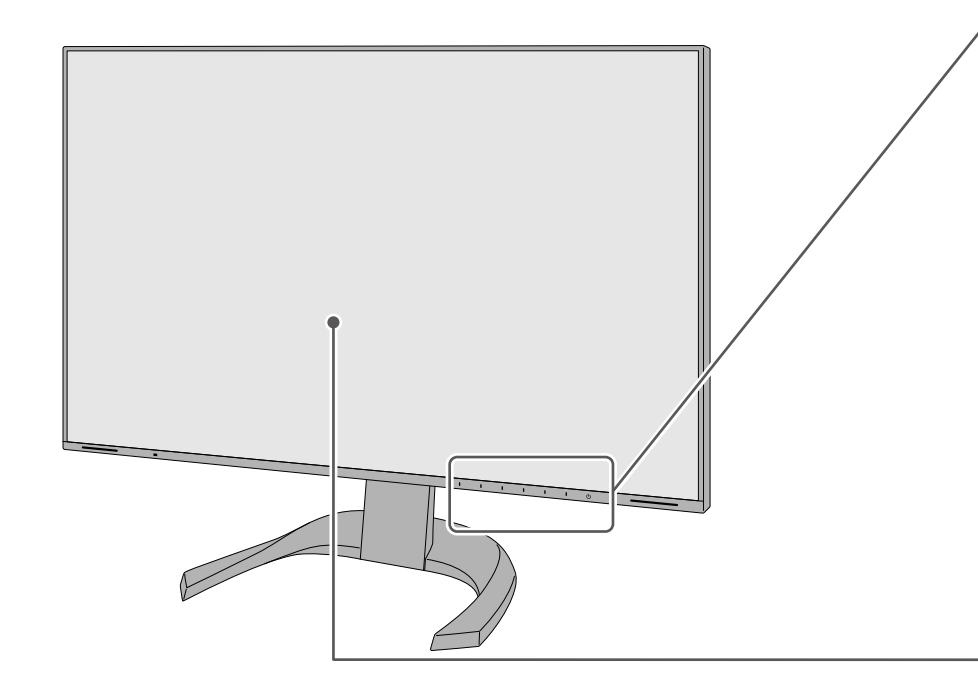

画面の明るさ調整や信号切り替え、各種設定などを行えます。電源以外のいずれかのスイッ チに触れると、操作メニューが表示されます。

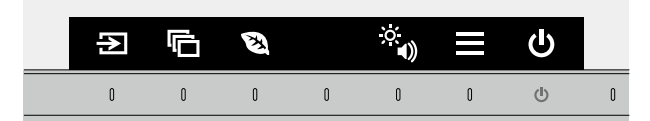

| → 信号切り替え ……………………………………… 入力信号を選択できます。               |
|-----------------------------------------------------|
| ■カラーモード切り替え …………………… 表示用途に適したカラーモードを選択できます。         |
| 2 EcoView設定 ……………………………………… 明るさ自動調整の設定ができます。        |
| ※11 明るさ / 音量調整 ……………………………… 画面の明るさ / スピーカー音量を調整します。 |
| ■詳細設定 …………………………………………………………………詳細な設定を変更できます。        |
| (5) 電源スイッチ …………………………………… 電源をオン / オフします。            |
|                                                     |

**取扱説明書 2-1. スイッチの操作方法**

#### **明るさ自動調整**

本製品では、周囲の明るさを検知し自動的に画面の明るさを調整する機能(Auto EcoView) が、**出荷時にはオンになっています。**一定の明るさで使用するには、次の手順でオフにしま す。

- 1. 操作スイッチに触れ、操作メニューを開きます。
- 2. 図を選択し、EcoView設定を表示します。
- 3. 「Auto EcoView」を選択し、Vを選択します。
- 4. 图 で「オフ」を選択し、図を選択します。

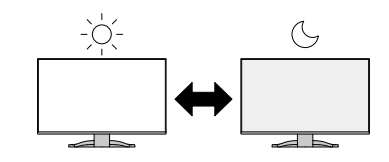

## **表示設定**

ノートPCを接続してマルチモニターで使用する場合など、コンピュータで表示設定の変更が 必要となる場合があります。

**サイト内検索 表示設定**

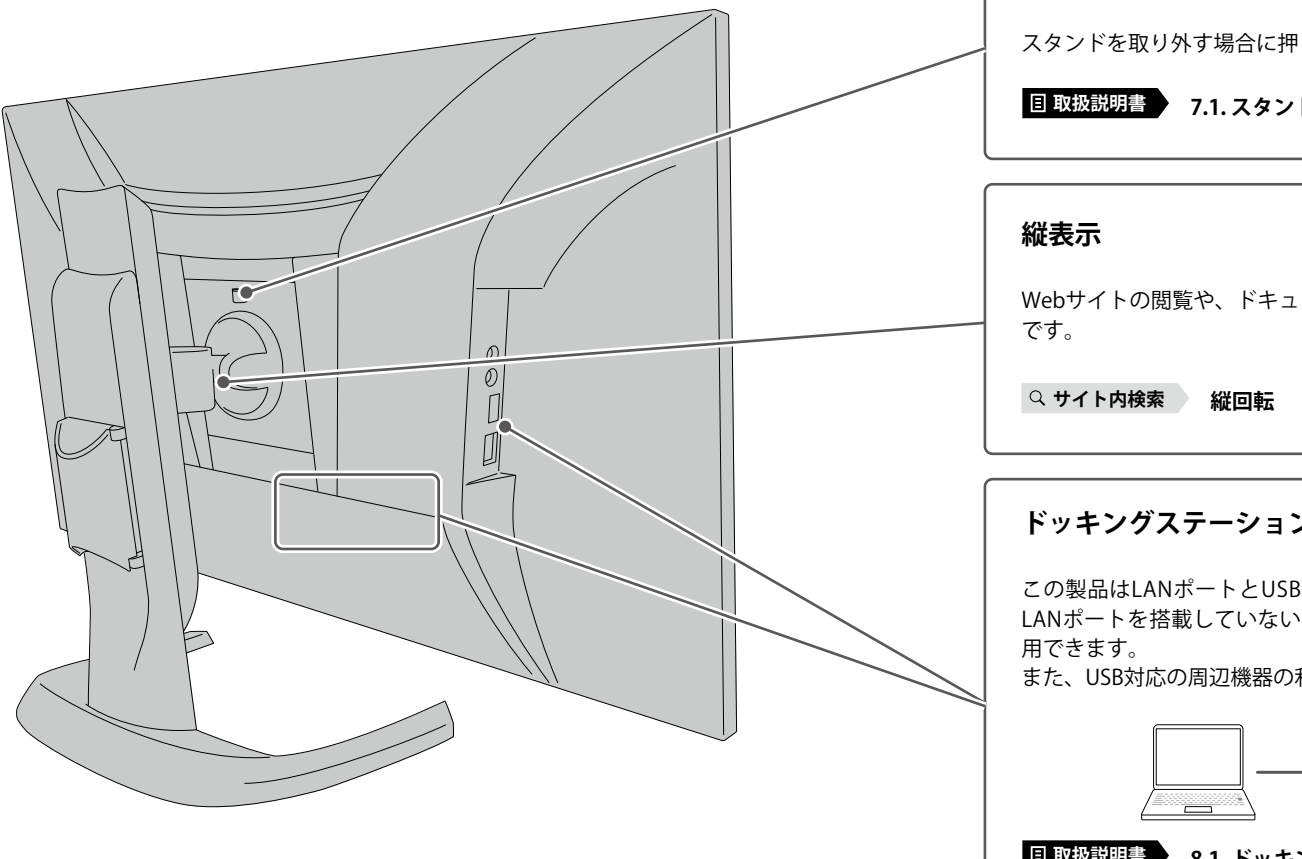

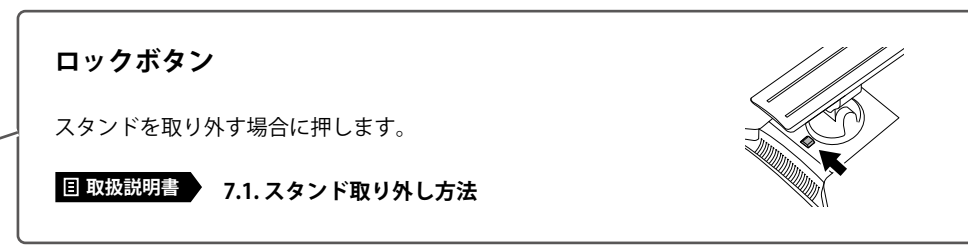

# Webサイトの閲覧や、ドキュメント編集の際に便利な表示方法  $\overline{\blacktriangle}$   $\overline{\blacktriangleright}$

## **ドッキングステーション機能**

この製品はLANポートとUSBハブを搭載しています。付属のUSB-Cケーブルで接続すると、 LANポートを搭載していないノートPCやタブレット機器でも安定したネットワーク環境を利

また、USB対応の周辺機器の利用やスマートフォンの充電ができます。

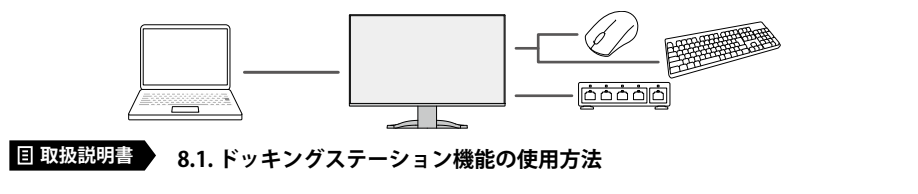

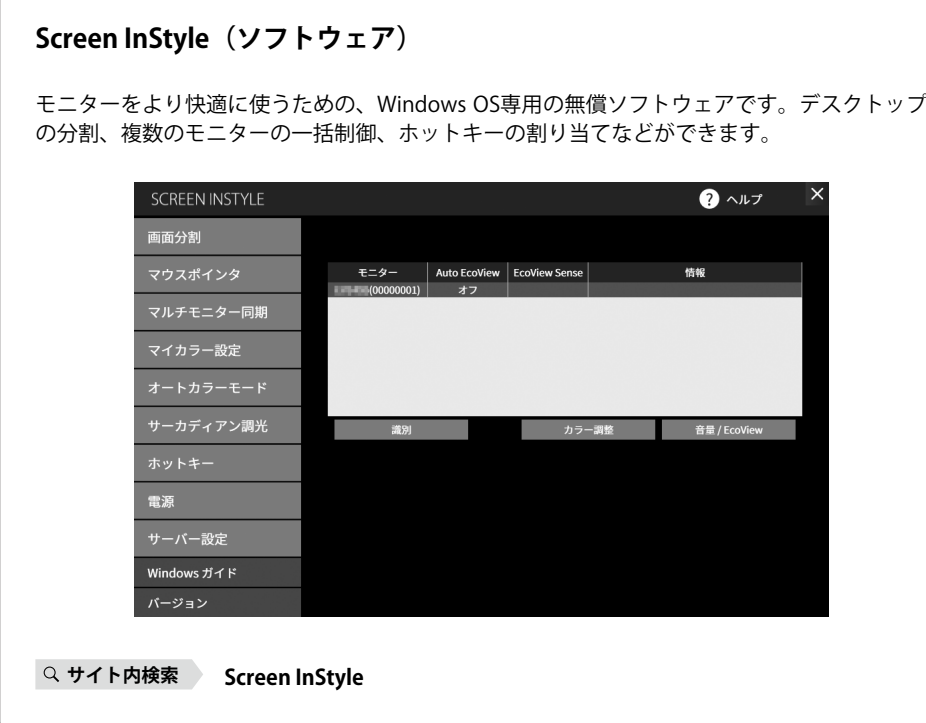

## **お役立ち情報**

ユーザー登録や製品を便利に使うための情報をお届けしています。

**サイト内検索 39**

## **廃棄方法について**

当社は、環境保全の重要な取り組みとして、不要になった製品を回収して再資源化していま す。個人のお客様には、PCリサイクルマークを無料で提供しています。

**サイト内検索 リサイクル**

<span id="page-8-0"></span>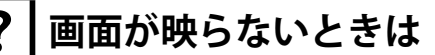

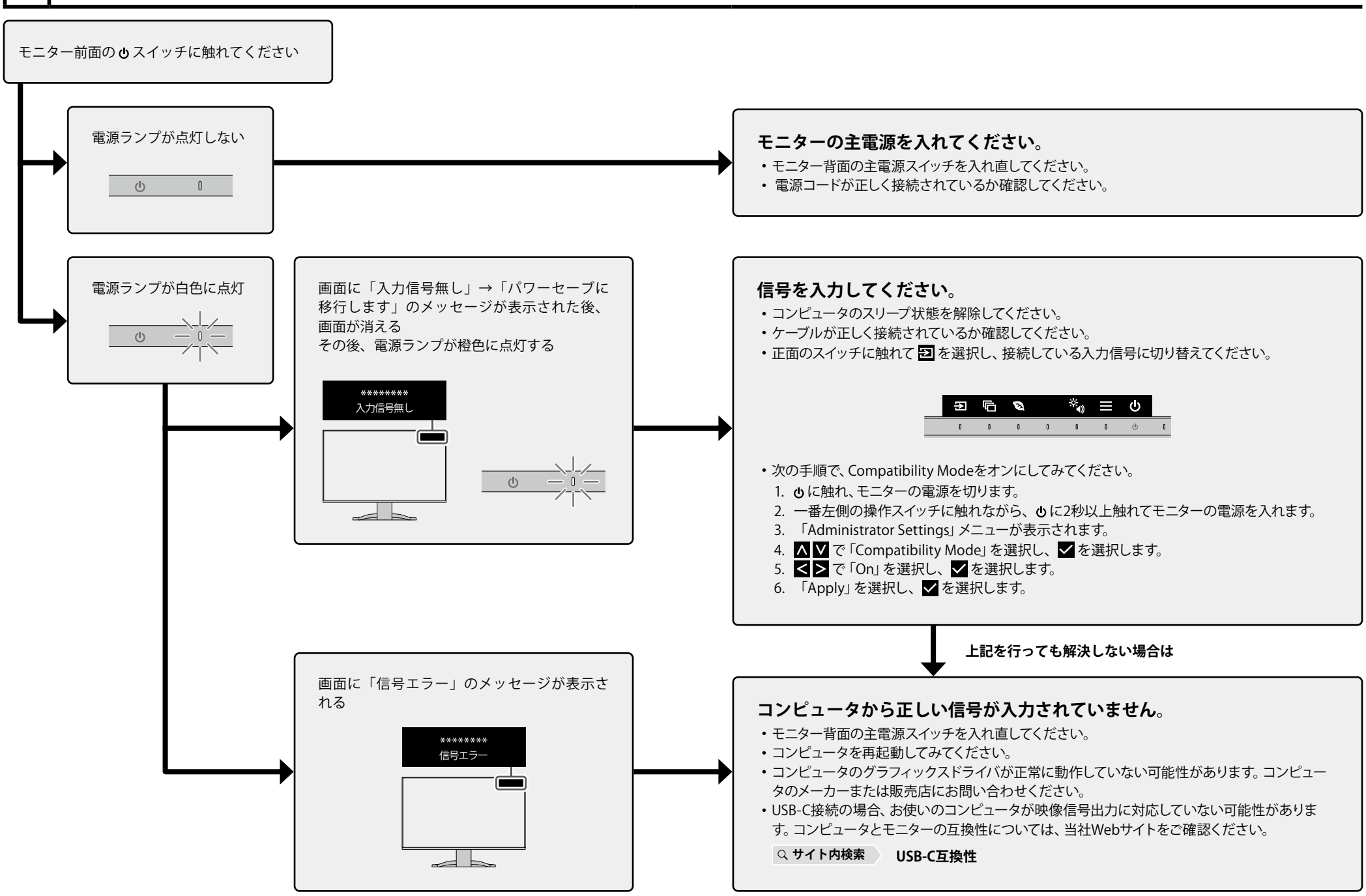

## **ENERGY STAR®**

当社は国際エネルギースタープログラムの参加事業者として、この製品が国際エネルギースタープログ ラムの基準に適合していると判断します。 製品の設定や接続状況により、消費電力が増加する場合があります。

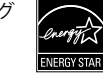

## **VCCI**

この装置は、クラスB機器です。この装置は、住宅環境で使用することを目的としていますが、この装置がラジオや テレビジョン受信機に近接して使用されると、受信障害を引き起こすことがあります。取扱説明書に従って正しい 取り扱いをしてください。

VCCI-B

また、製品の付属品(ケーブルを含む)や当社が指定する別売オプション品を使用しない場合、VCCIの技術基準に 適合できない恐れがあります。

マークは製品本体の「インフォメーション」メニューで確認できます。詳細は取扱説明書を参照してください。

## **その他規格**

この装置は、社団法人 電子情報技術産業協会の定めたパーソナルコンピュータの瞬時電圧低下対策規格を満足して おります。しかし、規格の基準を上回る瞬時電圧低下に対しては、不都合が生じることがあります。 この装置は、高調波電流を抑制する日本工業規格JIS C 61000-3-2に適合しております。

## **TCO Certified**

この製品は、TCO Certified の基準を満たしています(EcoView Optimizer 2:オフ)。TCO Certified は、IT 製品に対 して、すぐれた持続可能性を認定するものです。

A third-party certification according to ISO 14024

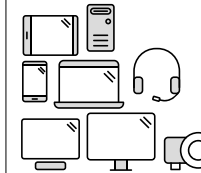

### **Say hello to a more sustainable product**

IT products are associated with a wide range of sustainability risks throughout their life cycle. Human rights violations are common in the factories. Harmful substances are used both in products and their manufacture. Products can often have a short lifespan because of poor ergonomics, low quality and when they are not able to be repaired or upgraded.

**This product is a better choice.** It meets all the criteria in TCO Certified, the world's most comprehensive sustainability certification for IT products. Thank you for making a responsible product choice, that help drive progress towards a more sustainable future!

Criteria in TCO Certified have a life-cycle perspective and balance environmental and social responsibility. Conformity is verified by independent and approved verifiers that specialize in IT products, social responsibility or other sustainability issues. Verification is done both before and after the certificate is issued, covering the entire validity period. The process also includes ensuring that corrective actions are implemented in all cases of factory non-conformities. And last but not least, to make sure that the certification and independent verification is accurate, both TCO Certified and the verifiers are reviewed regularly.

#### **Want to know more?**

Read information about TCO Certified, full criteria documents, news and updates at **tcocertified.com**. On the website you'll also find our Product Finder, which presents a complete, searchable listing of certified products.

この文書はTCO Development が発行する文書Information document for end users の参考訳です。正式には英語原 文を参照してください。

## **より持続可能な製品の導入を**

IT製品は、そのライフサイクル全体にわたり、持続可能性に関するさまざまなリスクを伴います。工場では、人 権侵害が横行しています。製品の中にも、その製造工程においても、有害物質が使われています。人間工学に対 する意識が希薄で、品質が低く、また修理やアップグレードができないために、製品寿命が短いケースもよく見 られます。

**そんな中、この製品をお選びいただいたことは、より良い選択です。**この製品は、IT製品を対象にした世界で最 も包括的な持続可能性に関する認定制度、TCO Certifiedのすべての基準を満たしています。このたびは、正しい 製品をご選択いただき誠にありがとうございます。これはより持続可能な未来の実現に貢献されたということで す。

TCO Certifiedの基準は、ライフサイクルの視点から物事を見据え、環境や社会に対してバランスのとれた責任 を担うことです。適合性の検証は、IT製品、社会的な責任、またはその他の持続可能性に関する課題を専門とす る、独立し、認可された検証者が実施します。検証は、認定書が発行される前と後にわたる、有効期間の全体を 対象に行われます。このプロセスを採用することで、工場の不適合が見つかったときに是正措置が確実に行われ ることも保証されます。そして何より、認定と独立した検証が高い精度で行われるように、TCO Certifiedの基準 と検証者を定期的に見直します。

#### **詳細情報**

Webサイト(**tcocertified.com**)にアクセスしてください。TCO Certified、基準に関する文書類、最新情報、な らびに更新情報をご覧いただけます。またWebサイトには、製品検索の機能があり、認定済み製品の一覧の中か ら検索することも可能です。

Toward sustainable IT products

## **お客様ご相談窓口のご案内**

## **製品の使い方に関するお問い合わせ**

製品の機能説明や操作方法に関するご相談を受け付けております。 お問い合わせの際は、事前に製品の取扱説明書やWeb サイトのFAQ、互換性情報をご確認ください。

**[www.eizo.co.jp/support/product](https://www.eizo.co.jp/support/product)**

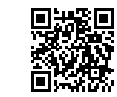

**EIZO コンタクトセンター** ナビダイヤル **0570-200-557**(通話料はお客様のご負担となります) 受付時間:月~金 9:30 ~ 17:00(祝日、当社休業日を除く)

## **故障/修理に関するお問い合わせ**

修理のお申込みをスムーズにおこなっていただくために、Web サイトからのお申込みをおすすめします。

**[www.eizo.co.jp/support/after](https://www.eizo.co.jp/support/after)**

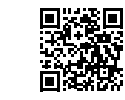

混雑状況によっては、お時間をいただく場合がありますのでご了承ください。 当社休業日および営業時間外にお申し込みいただいた場合は、翌営業日以降にご連絡いたします。

**EIZO メンテナンスセンター**

ナビダイヤル **0570-07-1145**(通話料はお客様のご負担となります) 受付時間:月~金 9:30 ~ 17:00(祝日、当社休業日を除く)

#### **保証書**

この保証書は、購入日が分かる書類(納品書やレシートなど)とともに保管し、保証を受ける際にご 提示ください。

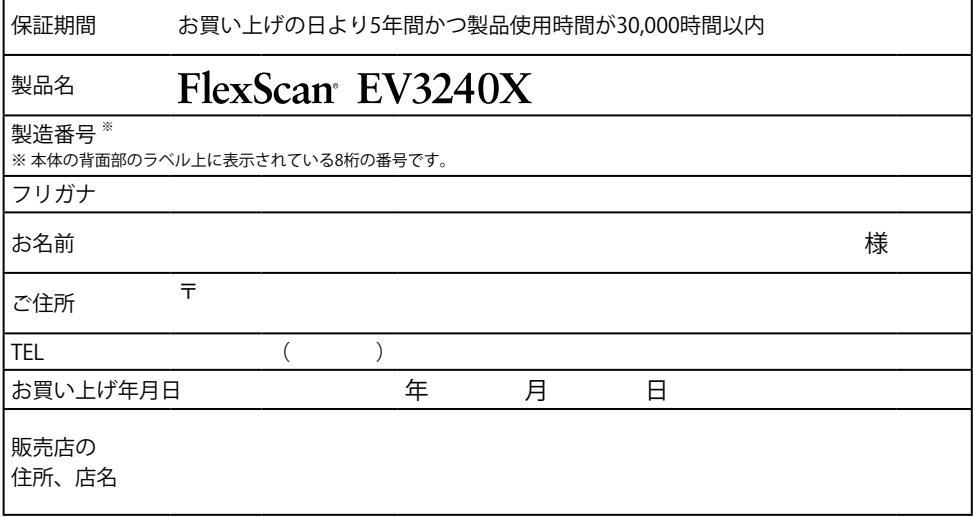

#### **保証規定**

- 1. この製品の取扱説明書、本体添付ラベルなどの注意書に従った使用状態で保証期間内に故障した場合、無償で故障箇所の修理また は交換をいたします。保証書を添えてお買い上げの販売店またはEIZOメンテナンスセンターにお申しつけください。
- 2. 保証期間内でも次のような場合には、有償となります。
	- 使用上の誤り、または不当な修理や改造による故障および損傷
	- ・ お買い上げの後の輸送・移動・落下などによる故障および損傷 ―― ・ 外装 (液晶バネル、タッチバネル、保護バネルの表面、
	- 火災・地震・水害・落雷・その他の天災地変ならびに公害や異常電圧な どの外部要因や、塵・埃に起因する故障および損傷
	- 強い振動や衝撃を受ける場所に搭載された場合に生じる故障および 損傷
	- 当社が想定する使用環境や使用状況を逸脱した場合
	- 電池の液漏れによる故障及び損傷
	- ・ 液晶バネル、バックライトの経年劣化(輝度の変化、色の変化、輝度と ― ・ 技術革新などにより製品に互換性がなくなった場合 色の均一性の変化、焼き付き、欠点の増加など)
- センサー経年変化による性能劣化(測定値の変化など)
- キャビネットなど)の劣化、変色
- 付属品(ケーブル、取扱説明書、CD-ROMなど)の故障、 損傷、 劣化、紛失
- 当社指定の消耗品(電池、リモコン、タッチペンなど)の 故障、 損傷、劣化、紛失
- 塵・埃などの外的要因による冷却ファンの異音、回転不良
- 
- 3. 保証書は、保証書に明示した期間、条件のもとにおいて無償修理または交換をお約束するものです。保証期間経過後の修理または交 換については、お買い上げの販売店またはEIZOメンテナンスセンターにお問い合わせください。
- 4. 当社では、この製品の補修用性能部品(章匠部品を除く、製品の機能を維持するために必要な部品)を、製品の生産終了後、最低5年 間保有しています。この期間が経過した後も、故障箇所によっては修理可能な場合があります。
- 5. 修理の際に当社の品質基準に達した再生部品を使用することがあります。
- 6. 修理状況や補修用性能部品の在庫切れなどにより修理できない場合は、修理に代えて同等性能製品への置き換えを提案させていた だくことがあります。
- 7. 当社は、この製品の使用または故障により生じた直接、間接(逸失利益などを含む)のいかなる損害について責任を負いません。ま た、本製品の記憶装置に記録された内容の消失などについても同様です。
- 8. 保証書は日本国内においてのみ有効です。 This warranty is valid only in Japan.
- 9. 保証書は再発行いたしませんので紛失しないよう大切に保管してください。